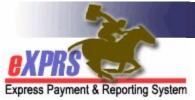

## How to Find/View POC Claims & Payment Status for PSW Provider Claims

(Updated 8/30/2021)

For services authorized and paid via eXPRS/Plan of Care, users can view the claims processed for payments to PSW providers. The POC claims will be processed for a specific service delivered by a PSW provider to an I/DD client, and will be for a date range that corresponds to the PSW designated pay periods. Data for *approved* POC claims are then transmitted to the DHS/ODDS contracted payroll vendor who will process payroll payments to providers.

\*\* NOTE: The term for a payroll vendor used to be called a "Fiscal Intermediary" or "FI". It is now called a "Financial Management Administration Servicer" or "FMAS" vendor.

PSWs will need to be assigned the below eXPRS user role to view your claims:

Provider PSW Claims Manager

## To Find/View POC service claims as a PSW provider:

Log in in to the eXPRS Desktop version from a computer or laptop.
PSW claims are not viewable in eXPRS Mobile-EVV.

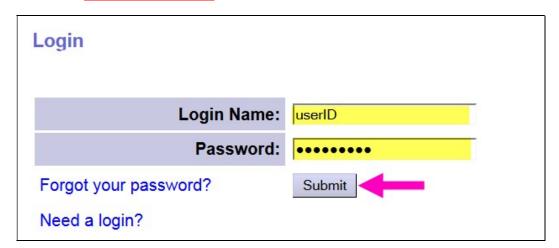

2. From the left-hand navigational menu, click on *Find Claims*. This will take you to the **PSW Claim Search** page.

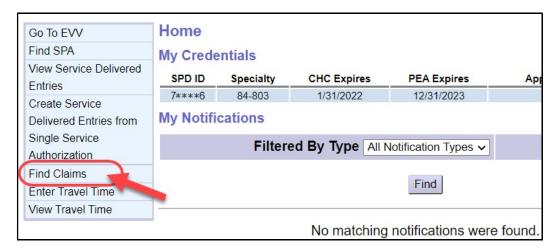

- 3. In the **PSW Claim Search** page you can search for your PSW claims. There are many search criteria options available or you can simply click the **Find** button to return a list of ALL your claims available.
  - The search criteria fields are defined in Appendix A on page 5.

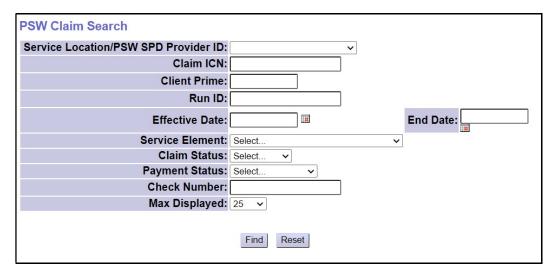

4. Using some search criteria will narrow your search results. For example, to find claims for specific dates you have worked, enter the first work date in the **Effective Date** field, and the last work date in the **End Date** field.

With the search criteria desired entered in the corresponding fields, click the **Find** button to get a list of claims.

- In the below example, we have searched for **PAID** claims for the month of **July 2021**.
- The search results columns are defined in **Appendix B** on page 6.

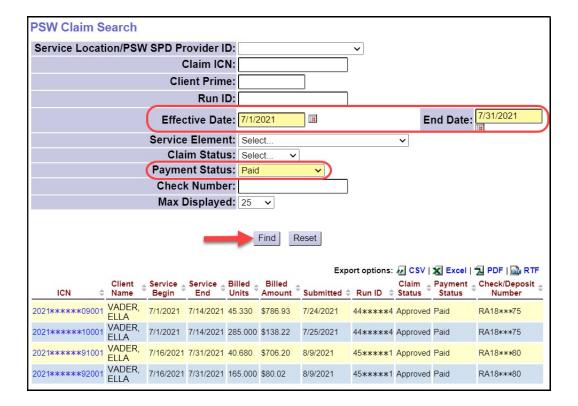

5. From the list of claims that return (if any), click on the blue ICN number to open a specific claim.

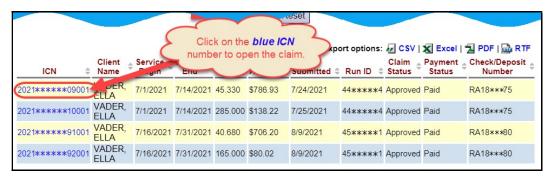

- 6. After clicking on the blue ICN number, that specific claim will open so you can view its details.
  - Look in the Claim Payment Information section to see:
    - the payment status of your claims,
    - o the date it was paid by the FMAS vendor,
    - o **how** it was paid, and
    - o the Check or Direct Deposit number for that payment.
  - To view the associated SD billing entries that were paid in the claim, expand the section labeled Services Delivered.

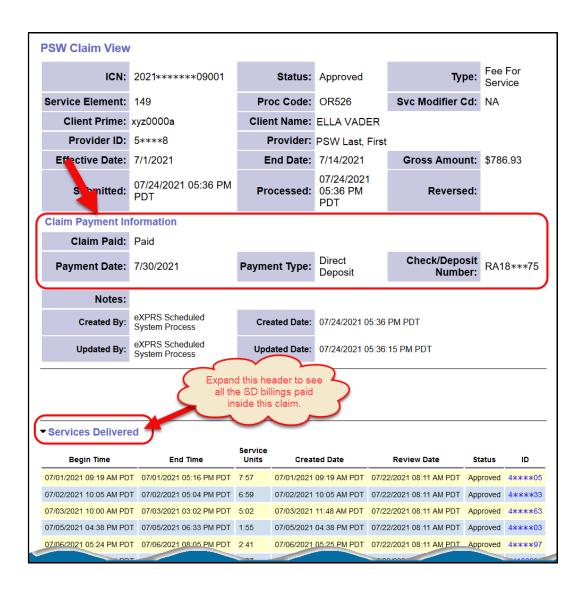

## **APPENDIX A:** The search criteria field options on this page are defined below:

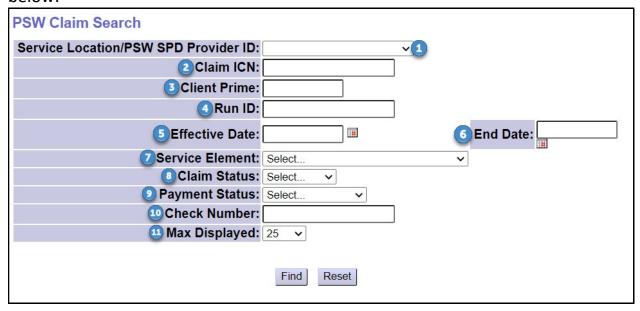

- **1. Service Location/PSW SPD Provider ID** = dropdown menu; select the option desired for you as a PSW; you may only have 1 option.
- 2. Claim ICN = the specific eXPRS number assigned to the claim
- Client Prime = the prime number for the individual for whom you worked/provided services
- 4. Run ID = the DHS payment run ID number the claim(s) were processed under and sent to the FMAS payroll vendor for payment.
- **5. Effective Date** = first work date date the claim date range covers
- **6. End Date** = the last work date in the claim date range covers
- 7. Service Element = the service element for the service paid in the claim
- **8.** Claim Status = the status of the whole claim (not the status of the SD billing entries within the claim)
  - Approved = the claim has passed all edits, was approved for payment & sent to the FMAS payroll vendor for payment processing to the PSW.
  - **Denied** = the claim was denied; it will not be paid.
  - Draft = the claim was created, but has not been submitted for processing
  - Submitted = the claim was submitted, but did not complete the submission process
  - **Suspended** = the claim was submitted but encountered an error; it will not be paid until the error is resolved.

- Void = the claim had been approved but was later voided; if the claim had been paid prior to being voided, a provider liability account will be created for the claim amount.
- **9.** Payment Status = the payment status of the claim.
  - **Paid** = claim was approved, sent to the FMAS payroll vendor and payment for claim has been issued to the PSW.
  - **Not Paid** = claim was approved, sent to the payroll vendor, however payment has not been issued to the PSW; there was a payroll issue.
  - **Pending Payment** = claim was approved, sent to the payroll vendor, but eXPRS has not received confirmation from the FMAS vendor that payment to the PSW has been made.
  - **Unavailable** = payment information for that claim from the FMAS payroll vendor is not available in eXPRS.
- **10.** Check Number = the FMAS vendor check number or direct deposit number for the claim's payment issued to the PSW.
- **11.** Max Displayed = select from the dropdown to show how many results you'd like displayed at one time.

## **APPENDIX B:** The results list columns are defined below:

| 1<br>ICN \$     | Client<br>Name | Service Begin | Service \$ | Billed \$ | Billed Amount | 7<br>Submitted \$ | 8<br>Run ID \$ | 9<br>Claim<br>Status | Payment \$ | Check/Deposit on Number |
|-----------------|----------------|---------------|------------|-----------|---------------|-------------------|----------------|----------------------|------------|-------------------------|
| 2021******09001 | VADER,<br>ELLA | 7/1/2021      | 7/14/2021  | 45.330    | \$786.93      | 7/24/2021         | 44****4        | Approved             | Paid       | RA18***75               |
| 2021******10001 | VADER,<br>ELLA | 7/1/2021      | 7/14/2021  | 285.000   | \$138.22      | 7/25/2021         | 44****4        | Approved             | Paid       | RA18***75               |
| 2021******91001 | VADER,<br>ELLA | 7/16/2021     | 7/31/2021  | 40.680    | \$706.20      | 8/9/2021          | 45****1        | Approved             | Paid       | RA18***80               |
| 2021*****92001  | VADER,<br>ELLA | 7/16/2021     | 7/31/2021  | 165.000   | \$80.02       | 8/9/2021          | 45****1        | Approved             | Paid       | RA18***80               |

- 1. ICN = the eXPRS system generated number for the claim.
- Client Name = the name of the individual for whom services were paid in the claim.
- 3. Service Begin = the first work date of the claim date range.
- **4. Service End** = the last work date of the claim date range.
- Billed Units = the total number of service units, for <u>all SD billings</u> paid in the claim.
- **6. Billed Amount** = the total, gross amount billed in the claim.
- 7. Submitted = the date of the last action taken on the claim processed.
- 8. Run ID = the ID number for the SFMA run the claim was processed & sent to the FMAS payroll vendor for payment processing to the PSW.
- 9. Claim Status = the status of the claim.
- 10. Payment Status = indicates if the claim has been Paid, Not Paid, if the claim is Pending Payment to the PSW, or if payment information is Unavailable from the FMAS payroll vendor.
- **11.** Check/Deposit Number = the FMAS vendor check number or direct deposit number for the claim's payment to the PSW.